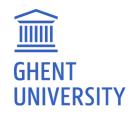

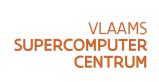

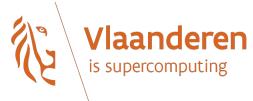

# VSC Tier-1 Hortense kickoff meeting

compute@vscentrum.be

https://docs.vscentrum.be/en/latest/gent/tier1 hortense.html

15 March 2022

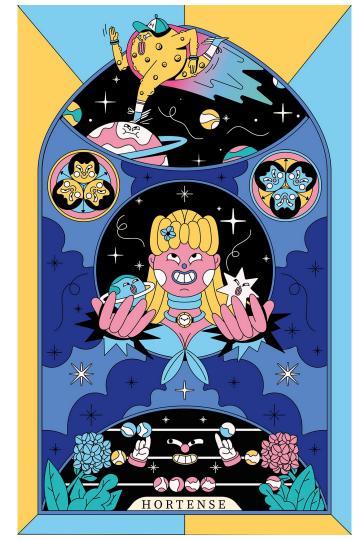

#### Hortense: hardware & system software

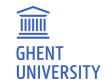

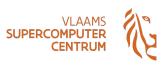

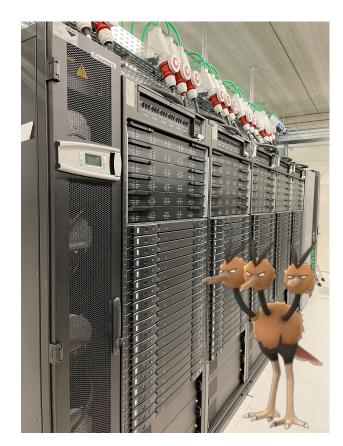

- Operating system: RHEL 8.4
- Resource manager: Slurm (with Torque frontend)
- dodrio cluster (phase 1 of Hortense) with 3+1 partitions:
  - o Main partition cpu rome: 294 nodes, each with:
    - 2x 64-core AMD Epyc 7H12 2.6 GHz (128 cores per node)
    - 256 GiB RAM (~2GB/core), no swap
  - Large-memory partition cpu\_rome\_512: 42 nodes, each with:
    - 2x 64-core AMD Epyc 7H12 2.6 GHz (128 cores per node)
    - 512 GiB RAM (~4GB/core), no swap
  - O GPU partition cpu\_rome\_a100: 20 workernodes, each with:
    - **2x 24-core** AMD Epyc 7402 CPU 2.8 GHz (48 cores per node)
    - 256 GiB RAM (~5GB/CPU core), no swap dual HDR-100 Infiniband
    - **4x NVIDIA A100-SXM4 GPU** (40 GB GPU memory), NVLink3
  - o cpu\_rome\_all: combination of cpu\_rome and cpu\_rome\_512
- Interconnect: Infiniband HDR-100 (~12.5GB/sec), 2:1 fat tree topology
- Scratch filesystem: 3 PB (Lustre)

# Hortense: current status (15 March '22)

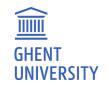

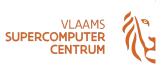

- System is now ready for production
- All hardware of first partition of Hortense (nicknamed "dodrio") is available
- Extensively tested by pilot users (Nov'21 Mar'22)
- Progress was made on issues that emerged during pilot phase
  - Problems with scratch filesystem (Lustre) have been resolved
  - Workaround for performance issues is available via /readonly mount of scratch filesystem
  - Central scientific software stack was reinstalled (in /readonly) + more software was added
  - Improvements to job wrapper commands (jobcli Torque frontend)
  - Dedicated web portal for Tier-1 Hortense has been set up
- Documentation has been updated and extended
- User-friendly overview of consumed credits is not available yet, coming soon...

## Hortense: access via login nodes (SSH)

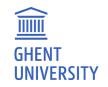

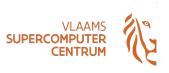

- Dedicated login nodes for Tier-1 Hortense: tier1.hpc.ugent.be
  - o 2 login nodes (login55, login56), assigned round-robin
- Log in with your existing VSC account
  - Example: ssh vsc40000@tier1.hpc.ugent.be
  - Access is only available if you have an accepted Tier-1 compute project (or starting grant, contract, ...)
  - https://www.vscentrum.be/compute
- Very limited resources on login nodes
  - 8 cores + ~60GB of RAM
  - Please only use login nodes as an access portal!
  - Software compilation, testing job scripts, etc. => use an interactive job (qsub -I)
- Host key of login nodes was changed during maintenance last week!

#### Hortense: access via web portal

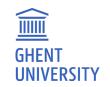

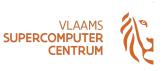

- Dedicated web portal (using Open OnDemand) is available at <a href="https://tier1.hpc.ugent.be">https://tier1.hpc.ugent.be</a>
- Only requires an internet browser (Firefox, Chrome, ...) no other software needed on client
- Accessible only from within a Flemish university network
  - o On other networks (at home, abroad, ...) VSC firewall app (<a href="https://firewall.hpc.kuleuven.be">https://firewall.hpc.kuleuven.be</a>) is required
  - Log in via VSC accountpage, keep tab with firewall app open while using web portal

#### Features:

- File browser
- Overview of active jobs + job composer
- Graphical desktop environment or Jupyter notebook on Hortense workernode
- Terminal window in your internet browser (via "Clusters" -> "login shell access")
- Detailed documentation available in Chapter 8 of <u>HPC-UGent user manual</u>

#### Hortense: accounting

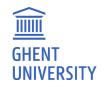

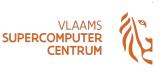

- Tier-1 project names examples: 2021\_052 or largescale\_006
- User group corresponding to Tier-1 may have an additional prefix (gpr\_compute\_...)
- Dedicated scratch directory is available for each project
  - \$VSC\_SCRATCH\_PROJECTS\_BASE/name\_of\_project
- Specifying a project when submitting jobs is required via "account" option
  - o qsub -A name\_of\_project
  - #PBS -A name\_of\_projectin job script
- Testing phase has been concluded, consumed compute time will not be reset!
- User-friendly overview of consumed credits is a work-in-progress, coming soon...

#### Hortense: storage, shared filesystems

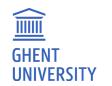

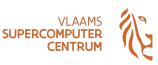

- \$VSC HOME: VSC home filesytem (off-site for non-UGent VSC accounts)
- \$VSC\_DATA\*: VSC data filesystem (off-site for non-UGent VSC accounts)
- Scratch filesystem local to Hortense (3PB total)
  - Project-specific scratch directories in \$VSC\_SCRATCH\_PROJECTS\_BASE
- "home-on-scratch" setup
  - \$HOME is actually a (small, 3GB) personal subdirectory on Hortense scratch filesystem
  - Login + jobs still work in case of maintenance or network trouble in non-UGent VSC site
  - ... as long as you only use the scratch filesystem in your jobs (no \$VSC\_HOME or \$VSC\_DATA)
  - Try to not just symlink to \$VSC\_HOME or \$VSC\_DATA (defeats the purpose of this setup)
- Large data transfer via Globus: use existing UGent Tier-2 endpoint

## Hortense: cluster-specific aspects

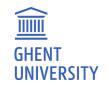

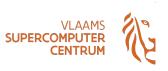

- Slurm backend with Torque frontend
  - Slurm is used as resource manager (backend)
  - Recommendation is to submit/manage jobs via Torque frontend: qsub, qstat, qdel, ...
  - Job submissions should work the same as on Tier-1 BrENIAC (except for features, ppn=128, ...)
  - o To look behind the curtain: use qsub --debug (preview job submission: qsub --dryrun)
  - o Torque frontend wrapper scripts implemented by jobcli Python library developed by VSC
  - Hard limit on walltime for jobs: 72 hours (3 days)
- Controlling the partition where jobs get submitted is done via cluster/dodrio/\* module
  - (current) default: main partition (cluster/dodrio/cpu\_rome)
  - o To submit to large-memory partition: module swap cluster/dodrio/cpu\_rome\_512
  - To submit to GPU partition: module swap cluster/dodrio/gpu\_rome\_a100
  - To submit very large CPU-only jobs: module swap cluster/dodrio/cpu\_rome\_all
  - To check currently "active" partition: module list cluster

#### Hortense: scientific software stack

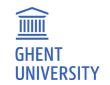

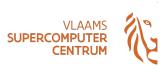

- Central software stack is available via the familiar module interface (Lmod)
  - o For overview of all installed software: module avail
  - o Inspect module via module show (toolchain components, dependencies, extensions, ...)
  - Only recent compilers (due to compatibility with RHEL8 + AMD Rome processors)
    - foss/2020b (GCC 10.2, OpenMPI 4.0.5, OpenBLAS 0.3.12)
    - intel/2020b(GCC 10.2 as base, Intel compilers 2020.4, Intel MPI 2019.9, Intel MKL 2018.4)
    - Or more recent (standard) versions of foss and intel toolchains (oneAPI versions)
    - See also https://docs.easybuild.io/en/latest/Common-toolchains.html#overview-of-common-toolchains
  - Modules installed with GCC (core) subtoolchain are compatible with corresponding foss or intel
  - All central software is installed using EasyBuild (<a href="https://easybuild.io">https://easybuild.io</a>), no exceptions
  - EasyBuild can also be used to install additional software in your project scratch directory (ask for help if needed)
- Singularity container runtime also available (v3.8.6), no module needed, --fakeroot supported for building

#### Hortense: attention points w.r.t. performance

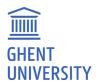

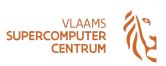

#### Accessing data via / readonly

- Lustre has an aggressive page cache purging policy
- Can have a significant negative impact on performance & runtime variability of jobs
- Impact depends on number of files, file sizes, access pattern (random I/O, ...), etc.
- Hortense scratch filesystem is also accessible via /readonly mount point
  - Workaround for aggressive page cache purging => better performance + less variability
  - Comes with limitations: delay in visibility of file changes (max. 30min), read-only access to files
- Juse use /readonly/\$VSC\_SCRATCH\_PROJECTS\_BASE/... rather than \$VSC\_SCRATCH\_PROJECTS\_BASE/...
- Also applies to software installations on Hortense scratch filesystem (incl. central software stack)!
  - For self-installed software: install such that it can be accessed it via /readonly (see docs!)

https://docs.vscentrum.be/en/latest/gent/tier1\_hortense.html#accessing-data-via-readonly
https://docs.vscentrum.be/en/latest/gent/tier1\_hortense.html#accessing-software-via-readonly-mount-point

### Hortense: attention points w.r.t. performance

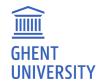

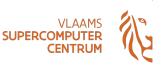

#### Attention points due to AMD Rome processors in Hortense (dodrio):

- When compiling software from source yourself:
  - With Intel compilers: do not use -xHost, use -march=core-avx2 (or -mavx2 -fma)
    - When using -xHost, Intel compilers fall back to SSE4.2 (no AVX or AVX2!)
    - Potentially (very) big impact on performance!
  - When linking with Intel MKL: keep an eye on performance!
    - Be careful with imkl 2018.x (only in intel/2020b) vs imkl 2021.x (intel/2021\*)
    - We can not keep relying on imkl 2018.x (OpenMP support, etc.)
  - o BLAS/LAPACK: Intel MKL (intel/\*) and OpenBLAS (foss/\*) are mostly on-par w.r.t. performance
  - FFT: FFTW is (currently) significantly slower than FFTW wrappers in Intel MKL!
- Other performance aspects:
  - Very different processor layout and cache hierarchy compared to Intel processors
  - It may be beneficial to *not* use all 128 cores in a workernode (due to memory bandwidth)
  - Proper thread/process pinning can make a big difference!

#### Hortense: tips & tricks

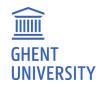

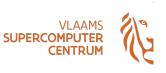

#### Use mympirun tool for running MPI jobs

- module load vsc-mympirun(don't specify a version, always use latest)
- o mpirun -np 128 your\_app=> mympirun your\_app
- All available cores in job are used automatically
- Use mympirun --hybridto control number of MPI processes per node
- All details via: mympirun --debug, mympirun --dryrun
- Cluster overview via pbsmon command (also shows partition info)
- GPU jobs: you should request 12 cores per GPU (remember: 4 GPUs per node, 48 cores per node)

```
module swap cluster/dodrio/gpu_rome_a100
qsub -l nodes=1:ppn=12*G:gpus=G (singe-node job, 1 or more GPUs, max. 4 GPUs)
(where: 1<= G <= 4)</pre>
```

## Hortense: coming soon...

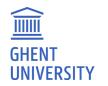

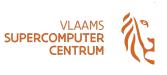

- User-friendly way to check consumed compute time via "resource app"
- Debug partition: limited set of oversubscribed workernodes (incl. GPU)
  - To shorten turnaround time for testing job scripts
  - For interactive sessions (qsub -I, GUI session via web portal, ...)
  - With **strict user limits** w.r.t. number of queued/running jobs & resources in use (cores, memory, GPU)
- Changes to Lustre configuration to mitigate performance impact (when /readonly is not used)

#### Hortense: timeline

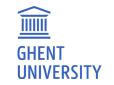

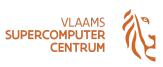

- 23 Nov 2021: Hortense phase 1 (dodrio) is ready for testing
- 14 Dec 2021: follow-up meeting with pilot users
- 6 Feb 2022: cut-off date for new Tier-1 project proposals
- 9 Mar 2022: acceptance notification for new Tier-1 projects
- 11 Mar 2022: Hortense phase 1 (dodrio) is ready for production
- 15 Mar 2022 (today): kickoff meeting for new Tier-1 projects
- Next cut-off dates for Tier-1 project proposals:
  - 7 June 2022
  - 3 October 2022
  - See <a href="https://www.vscentrum.be/compute">https://www.vscentrum.be/compute</a>

## Hortense: getting help

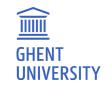

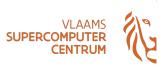

- For all feedback and questions: contact <u>compute@vscentrum.be</u>
- Please report problems or unexpected behaviour with:
  - Overall system stability
  - Central scientific software stack
  - Scratch filesystem
  - Unexpected errors in jobs
  - Performance issues
  - Torque frontend job wrappers (qsub, qstat, ...)
  - Use of mympirun
- System changes + maintenance will be communicated via:
  - o Tier-1 Hortense mailing list: <u>t1-users@lists.ugent.be</u>
  - HPC-UGent status page: <a href="https://www.ugent.be/hpc/en/infrastructure/status">https://www.ugent.be/hpc/en/infrastructure/status</a>

#### Hortense: documentation and support

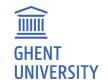

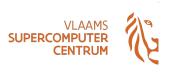

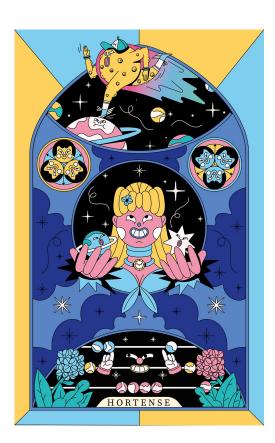

Documentation: <a href="https://docs.vscentrum.be/en/latest/gent/tier1">https://docs.vscentrum.be/en/latest/gent/tier1</a> hortense.html

Status page: <a href="https://www.ugent.be/hpc/en/infrastructure/status">https://www.ugent.be/hpc/en/infrastructure/status</a>

For questions or problems: contact VSC support team via email

- compute@vscentrum.be
- Please mention [Hortense] in email subject!

Mailing list: <u>t1-users@lists.ugent.be</u> (moderated even for list members)

Software installation requests:

- Please use the HPC-UGent request form!
- https://www.ugent.be/hpc/en/support/software-installation-request
- Select Tier-1 Hortense as target system